CLICK "PLAY"

# One-to-One with Lead Distribution System errection automatic interaction automatic interaction configuration afirmative / negative

#### 1. Engaging call-to-action

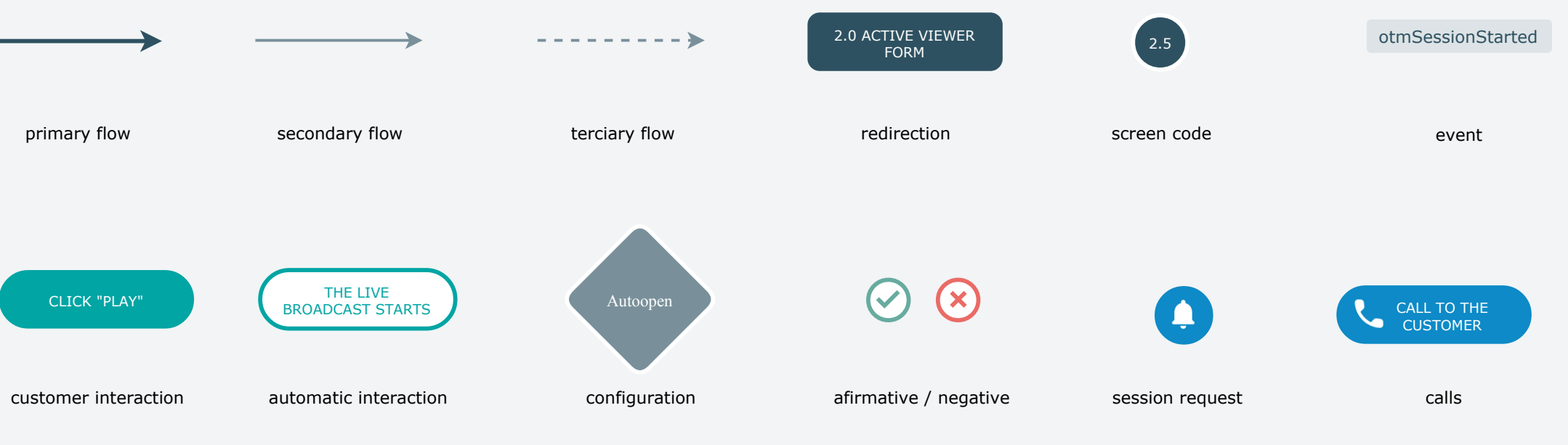

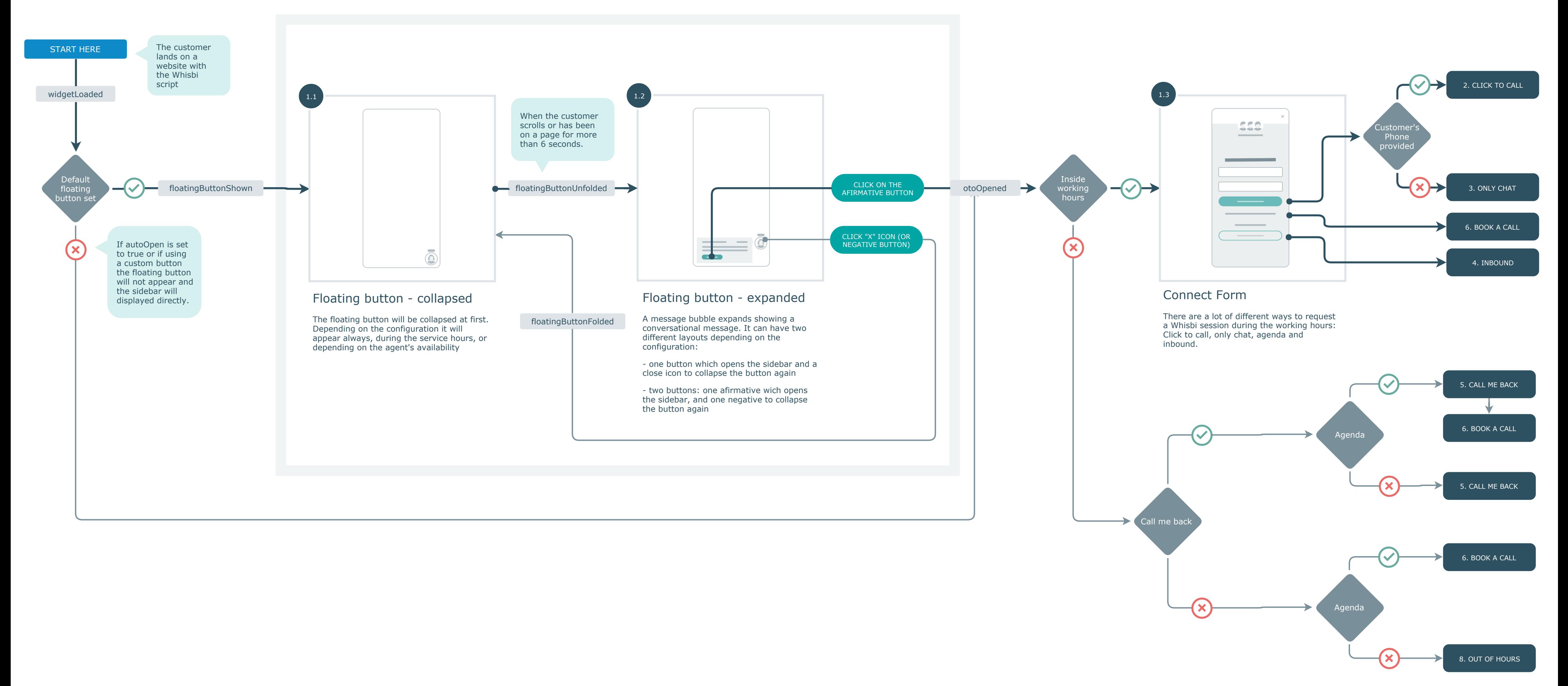

### 2. CLICK TO CALL

#### Smart landing

If there are no available agents when the customer makes the request, they can choose to keep waiting, or if the Schedule option is enabled they can also schedule a session.

If the customer chooses to hold, the system will try again during 1 minute to find an

available agent.

Smart landing - end

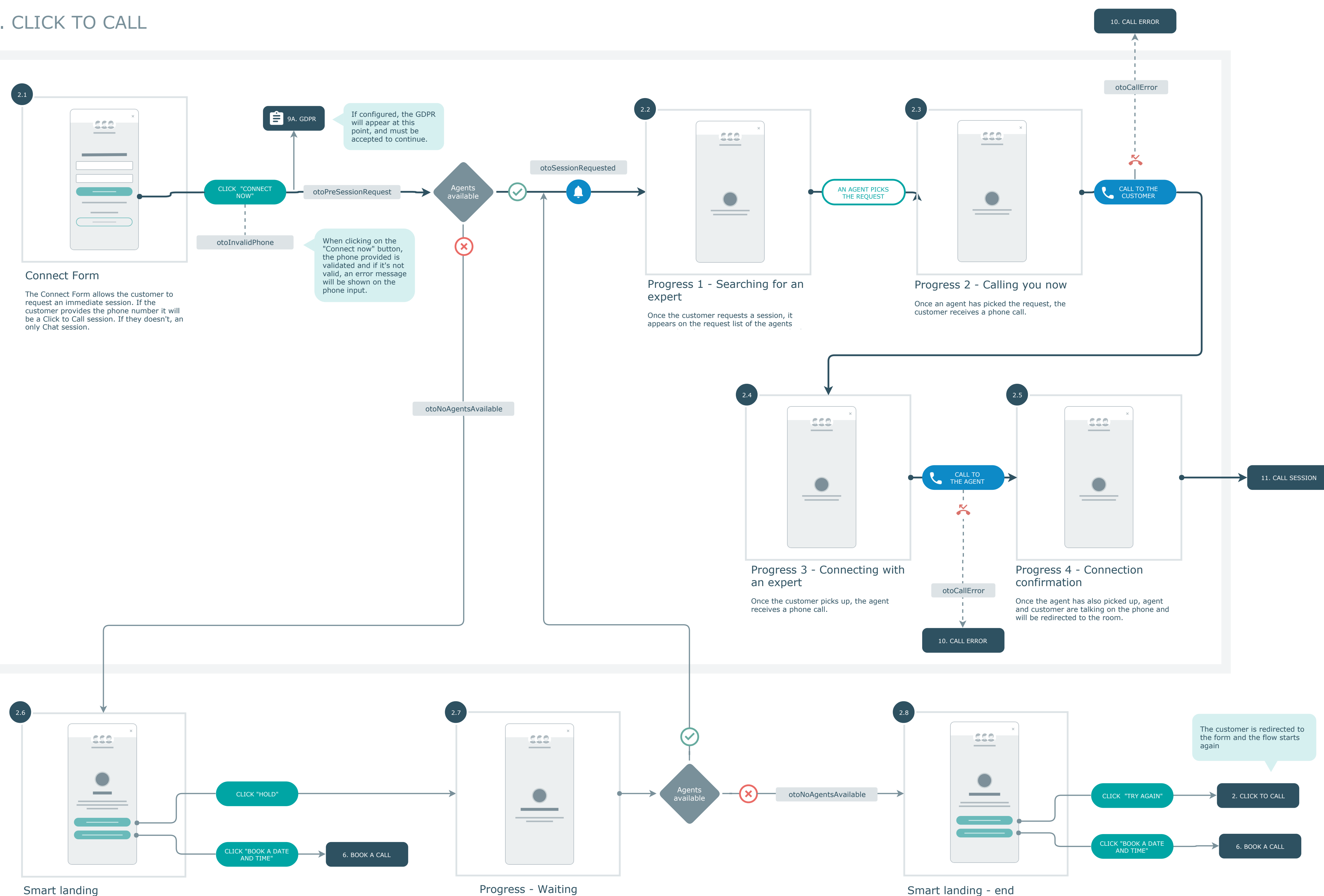

If after 3 trials there are still no agents available, the customer can choose to return to the form, or if the Schedule option is enabled they can also schedule a session.

## 3. CHAT ONLY

#### Smart landing

If there are no available agents when when the customer makes the request, they can choose to keep waiting, or to schedule a session.

Progress - Waiting

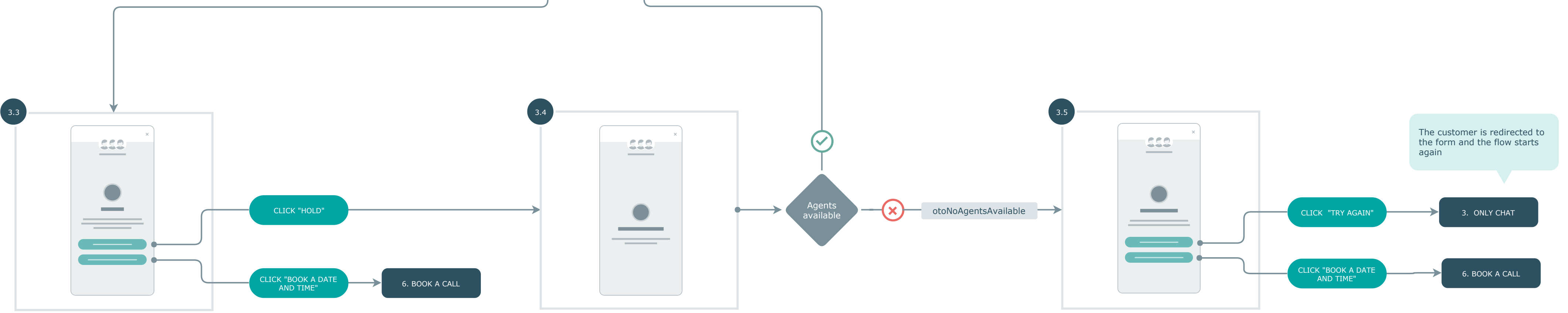

If the customer chooses to hold, the system will try again to find an available agent

#### Smart landing - end

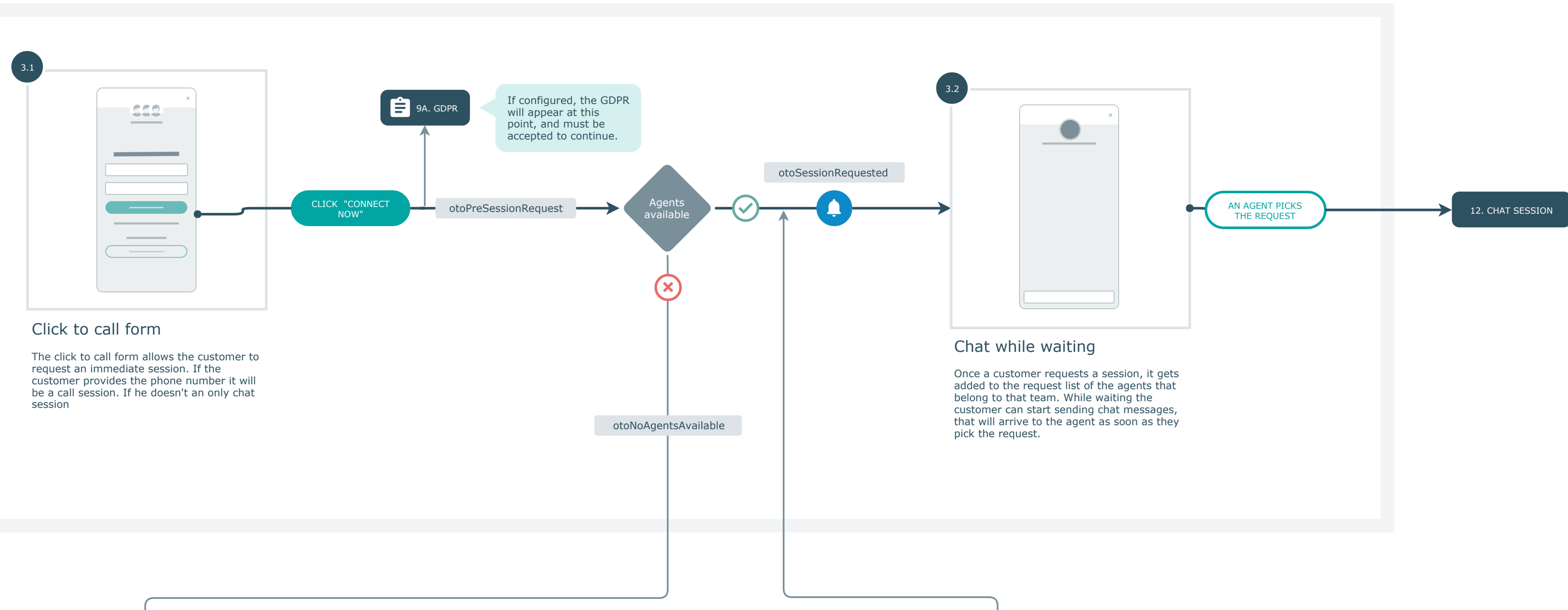

If there are still no agents available, the customer can choose between two options: "try again" to return to the form, or "book a date and time" to schedule a session.

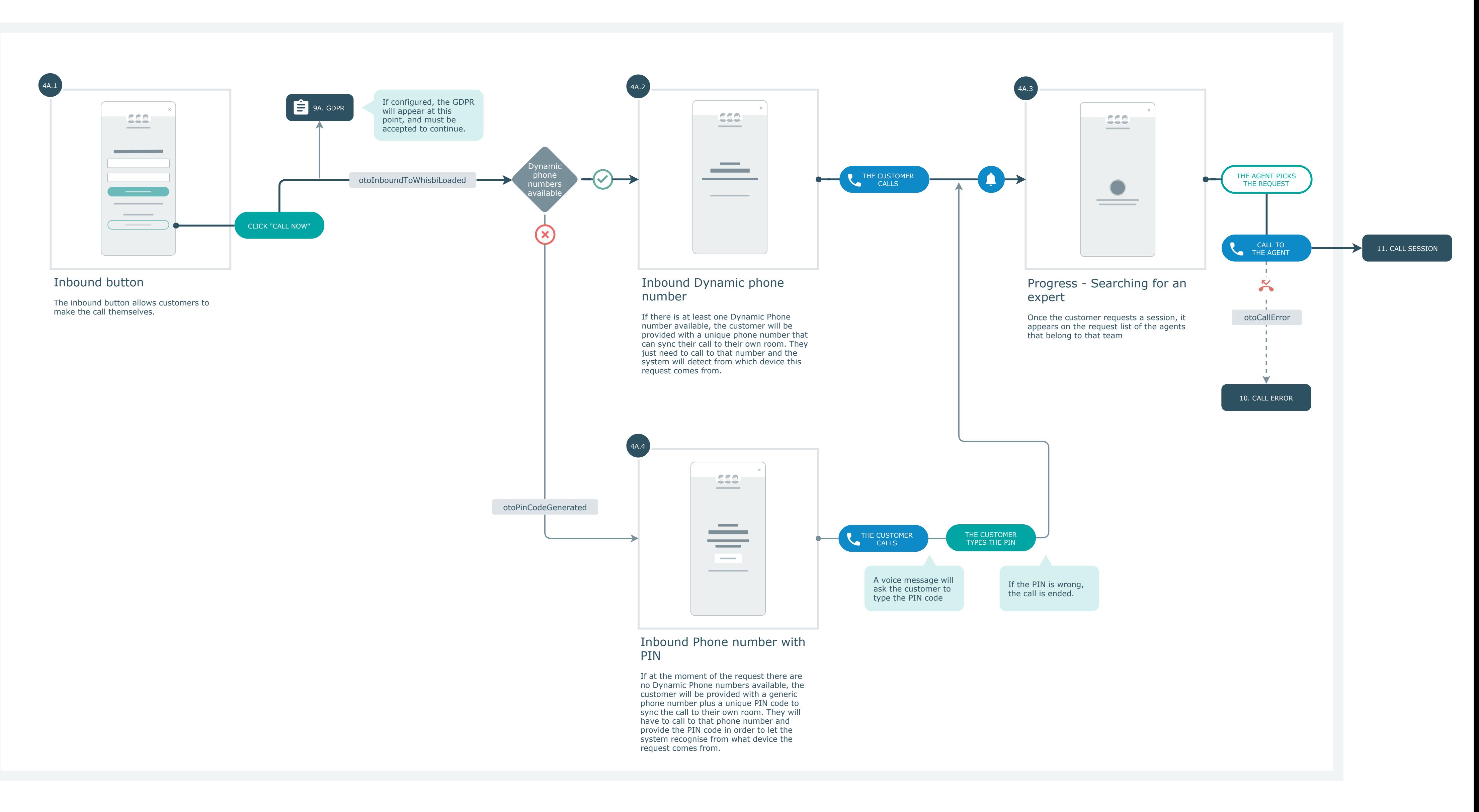

#### 4A. INBOUND DESKTOP

#### 4B. INBOUND MOBILE

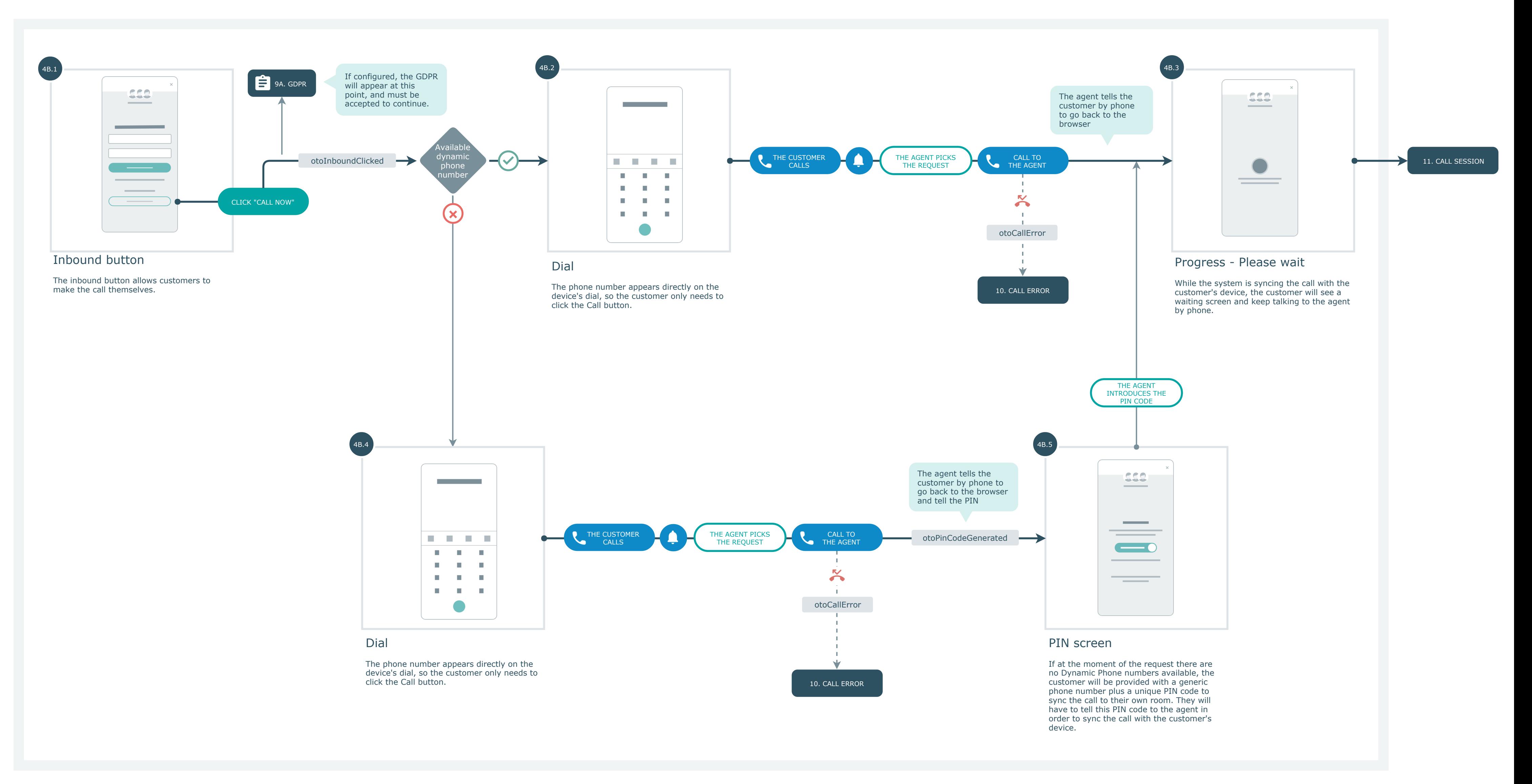

#### 4C. INBOUND ONLY

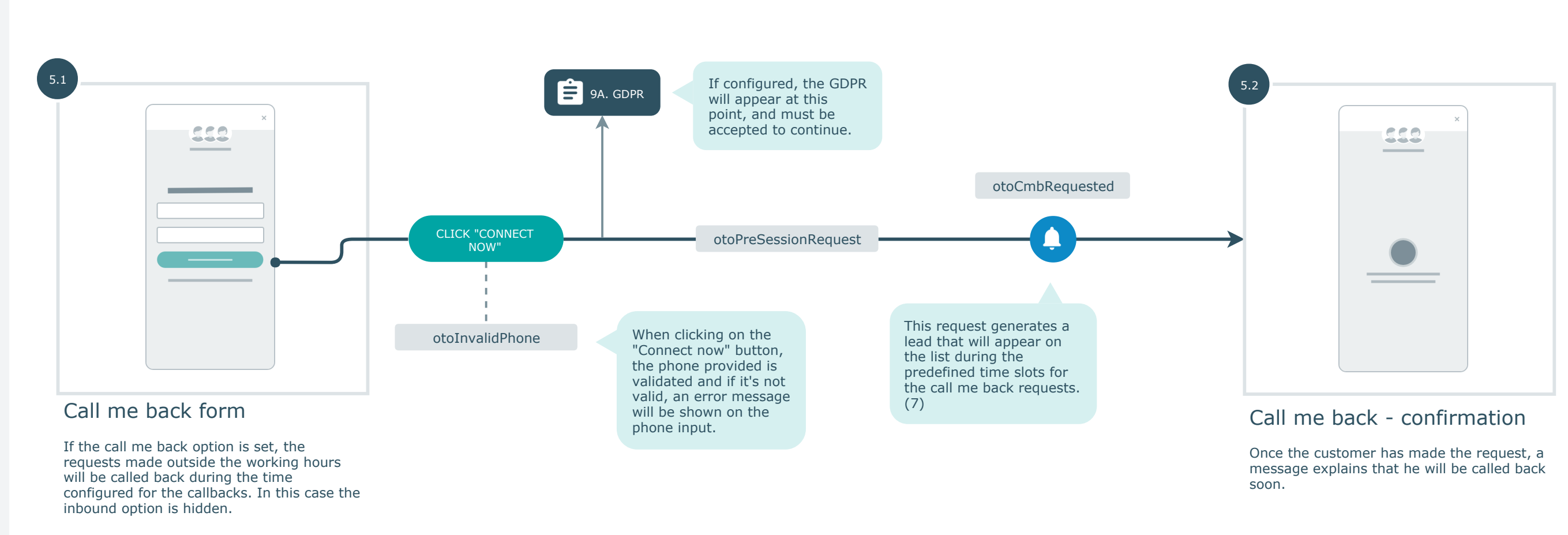

![](_page_5_Figure_1.jpeg)

#### 5. CALL ME BACK

![](_page_6_Figure_1.jpeg)

#### 7. SCHEDULED SESSION (that has been previously scheduled through a call me back or a booked call)

### 6. BOOK A CALL

![](_page_6_Figure_3.jpeg)

![](_page_7_Figure_3.jpeg)

#### 9B. LEGAL AGREEMENT - PRIVACY POLICY

![](_page_7_Picture_1.jpeg)

#### 9A. LEGAL AGREEMENT - GDPR

#### 8. OUT OF HOURS

![](_page_8_Figure_1.jpeg)

#### 10. ERRORS

#### 11. CALL SESSION START

![](_page_9_Figure_1.jpeg)

![](_page_10_Figure_1.jpeg)

the Agent

![](_page_10_Figure_2.jpeg)

## 12. CHAT SESSION START WITH CALL REQUEST